#### **August 2022 User Friendly — The Los Angeles Computer Society Page 1**   *THE LOS ANGELES COMPUTER SOCIETY NEWSLETTER*

**User Friendly** 

#### **Volume 39 Issue 8 August 2022**

*LACS A Computer and Technology User Group*

### **IN THIS ISSUE**

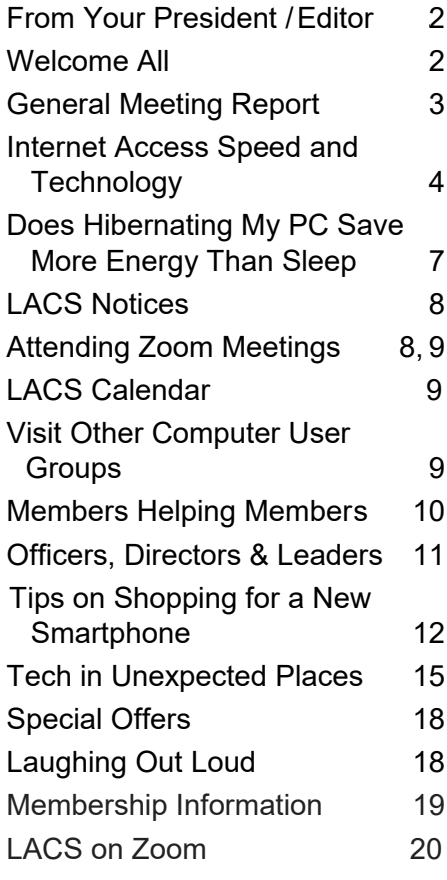

#### **APCUG EVENTS**

Watch your email for APCUG workshops and other upcoming events.

An International Association of Technology and Computer User Groups **LACS IS A MEMBER OF APCUG** [www.apcug2.org](http://www.apcug2.org) [www.facebook.com/APCUG](http://www.facebook.com/APCUG) [www.twitter.com/apcug](http://www.twitter.com/apcug) [www.youtube.com/apcugvideos](http://www.youtube.com/apcugvideos)

#### **AUGUST 9, 2022 GENERAL MEETING**

**Meeting Time:** 7:00 - 9:00 PM - via Zoom

- **Socializing and Questions & Answers:** 6:30 7:00
- **Topic:** Members' Mini-Presentations, Questions, Answers, and Opinions

**Speakers:** LACS Members and Guests

 Our members have lots of experience, lots of questions, and the ability to share their knowledge with other members. We won't have a single speaker this month. Instead, here is **your** chance to talk about many subjects and to meet members who share your interests. You might want to continue to consult these members privately or in a mini-SIG meeting.

We hope we can help members solve some of their technical problems with PCs and smartphones. We can also discuss potential future purchases – where to shop, brands, and procedures.

We may do some online surveys – e.g., what are your favorite programs, your pet peeves, your suggestions or preferences for future programs, what hardware and software you use, etc.

Everyone is encouraged to participate. Anyone who wants to make a significant presentation with screenshots should let Stephanie know and do a practice talk with Stephanie and Leah so that we can time it, avoid technical issues and organize the overall program somewhat. A request for such participation will be sent via email to the

[PC@LACS.Groups.IO](mailto:PC@LACS.Groups.IO) list. If someone wants to participate but isn't good at using Zoom, either consult a member who does Zoom meetings regularly or let us know in advance and we can provide technical support.

#### **Tuesday, August 9, 7:00—9:00 PM Via Zoom 6:30—7:00** Socializing and informal Q&A

LACS members on the PC groups.IO list will receive the Zoom link before or on August 7. Guests may ask for the link by emailing Leah Clark at leahic@shcelobal.net before August 7.

More information about LACS is at [www.lacspc.org.](http://www.lacspc.org)

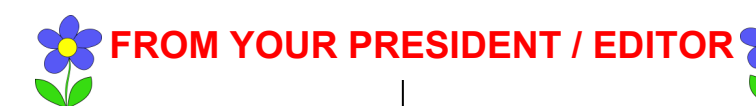

#### **ONCE UPON A TIME!**

When a Window was a square hole in a room, And an Application was something written on a paper,

When a Keyboard was a piano, and

A Mouse was just an animal,

When a File was an important office material,

A Hard Drive just an uncomfortable road trip,

When Cut was done with a knife, and

Paste was done with glue,

When Web was a spider's home, and

A Virus was flu,

When Apple and Blackberry were just fruits —

That's when we had a lot of time for

family and friends.

*Submitted by Sylvia Davis, LACS*

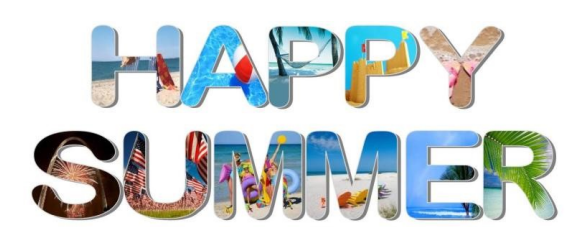

#### **WELCOME ALL LACS NEW AND RENEWING MEMBERS**

**Gavin Faught,** LACS Treasurer

**New Members (0)**

#### **Renewals (9)**

 Paul Cooley Raymond Crovella Gavin Faught Charlotte Semple Lee Freehling Susan Umeda Eugene Jacobs Patrick Zilliacus\* Howard Krivoy

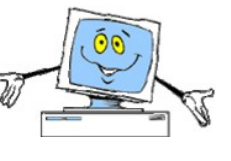

\*Contributor

#### **THANK YOU**

Many thanks to our new member, Larry McDavid, for his article, *Internet Access Speed and Technology*. See page 4.

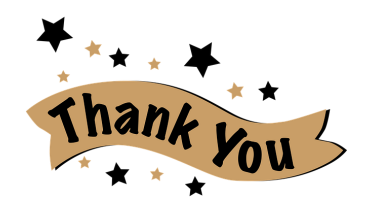

#### **CALLING ALL LACS MEMBERS**

As your editor, I am asking LACS members for computer and other technologyrelated articles for User Friendly. We can all benefit from your experience.

**Members Helping Members** is our motto.

Have you used, or do you have:

- Software that you love or hate? Tell us about it.
- Favorite apps or utilities?
- Hardware or electronic gadgets you can't live without?
- Any tips to share?
- Something you just learned?

Articles may be short comments about something or more lengthy pieces. We thank you for sharing with us.

 $\blacktriangleright$  LACS is always looking for interesting and helpful presentations for our general meetings. What would you like to learn?

Do you know anyone, maybe yourself, who could share with us computer or technicalrelated knowledge? Maybe digital photography, genealogy, smart home apps, hobbies, medical or science, TV, any how-to's?

Again, thanks for sharing your ideas.

#### **GENERAL MEETING REPORT July 12, 2022**

By **Leah Clark,** LACS President/Editor Topic: **Social Meeting for Seniors** Speaker: **Judy Taylour** SCV Computer Club APCUG speaker and advisor

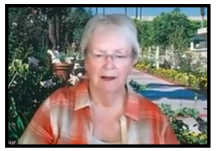

Social media are websites,

apps, and services that host a community of users to make it easy for them to share messages, information, pictures, and videos on their computers, smartphones, or tablets. We use it to stay in touch with family and friends, look for long-lost friends, share hobby interests, and keep up with news and events. It is effective and efficient communication.

Judy suggested setting up an email address specific for your social media account. Only log in with the account you created for that particular social media. Use a strong and unique password and two-factor authentication (2FA) if possible. Use the account's builtin security checkup and customize all settings for you. Do not share too much of your personal information. Be sure to sign out. Be sure your mobile device is secure.

Be careful not to spread false information on social media. Please read and check it out on [Snopes.com,](http://www.snopes.com) [MediaBias/FactCheck.com,](http://www.MediaBias/FactCheck.com) or [TruthorFiction.com.](http://www.TruthorFiction.com) Keep messages short, and use good grammar and punctuation. Don't post too frequently, and don't share everything you receive. Make sure it's OK with the person you're sharing information about. You can post a link to a story you think your friends may be interested in. Remember that everything is public, so be careful with what you post. For example, HR persons may see you in questionable situations.

A comment to a message supporting a friend can be a virtual hug. Do share posts you think friends might enjoy or find interesting, links to informative websites, cute photographs or videos, or items your friend may not have seen.

Judy showed us a list of 10 things to avoid when posting online.

- **1.** Don't post if you don't have anything to say.
- **2**. Don't pick a fight.
- **3**. Don't post anything that could be used against you.
- **4**. Don't post overly personal information.
- **5**. Don't' gripe.
- **6**. Don't post personal contact information.
- **7**. Don't post your constant whereabouts.
- **8**. Don't post rumors, hoaxes, and urban legends.
- **9**. Don't post about people without their permission.

**10**. Don't post sensitive information.

Don't ever participate in surveys on social media.

Tagging is identifying people in a picture; be sure to ask for permission before tagging anyone. You can receive Facebook notices via email. You receive friend requests which you can accept or decline. Judy showed a screenshot of her home page on Facebook.

Go to Settings to check on your privacy settings. You need to go in to check everything to make sure it's the way you like it. You also need to go into any social media account you have to specify what to do with your account if you are no longer here.

You can buy and sell things but find a safe place to meet a stranger to exchange money or goods, like at a sheriff's station. You can join or create private hobby, special interest, community, or organization groups.

When posting online, consider the Golden Rule: post about others as you would have them post about you. If you can't say something nice, don't say anything at all. And don't put anything on social you wouldn't hang on your front door.

**Is it safe to use social media?** Like any website, social media posts can be links to malware. Don't post that you are away from home. Be wary of friend requests; if you are already a friend of someone, it may be a scam. Facebook uses your information. Read their privacy policy.

#### **Page 4 User Friendly — The Los Angeles Computer Society August 2022**

#### **To use social media safely**

- Think before you click or tap.
- Think before you post.
- Don't accept every friend request.
- Unfriend those whose posts you don't like.
- Keep your contacts private.
- Don't download third-party apps.
- Don't play social games.
- Don't find that M that makes you a genius.
- Trust your instincts.

**LinkedIn** focuses on business for job hunting, networking, or keeping up with former co-workers.

#### **Other Social Media Platforms**

- **Instagram** is a mobile app for smartphones or tablets to share photos. It's popular among young people.
- **Twitter** allows you to send and receive short posts called tweets. It is a way to keep up with what's going on in the world, and is helpful for doing research.
- **Pinterest** is all about images, containing a collection of boards, like a virtual corkboard. You can share recipes, DYI instructions, and sell things.
- **Nextdoor** is a neighborhood hub for sharing helpful information, goods, and services. You can report lost and found pets, post meeting notices, warn about problems, and share opinions or get recommendations about local businesses.
- **MeWe** is a Facebook alternative. They don't share your information like Facebook does.

#### **Resources**

*My Social Media for Seniors* by Michael Miller [Techboomers.com](http://www.Techboomers.com) for tutorials and information on lots of computer-related material.

Judy said she is not scared of social media because she knows what she's doing. She doesn't share personal information, and she doesn't click on any link on Facebook if she's not sure what it is. Security and passwords are most important.

There was a lot of interesting and fun discussion after the presentation. LACS members and guests received the recording of the meeting and Judy's PowerPoint slides. ❖

#### **INTERNET ACCESS SPEED AND TECHNOLOGY**

#### By **Larry McDavid,** LACS and NOCCC

*Larry McDavid is a new LACS member but is one of the four founders in 1976 of the North Orange County Computer Club. Larry is a* 

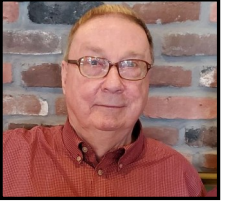

*retired engineer who developed scientific, medical and aerospace instruments for Beckman Instruments and TRW. Larry lives in Anaheim and is attending LACS meetings by Zoom.*

 There has been much discussion here recently about internet access speeds. Some of us have seen unexpected increases in access speeds but sometimes only in download speed, not also upload speed. Some of these changes are driven by sales/marketing issues and competition among Internet Service Providers (ISP), but some are actually controlled by technology and even basic physics. The type of Internet access you have is a key factor; most of us have progressed from analog modems on through DSL, AT&T U-verse, cable, and fiber optic connections.

AT&T was one of the originals of telephone service suppliers and thereby already had twisted-pair wires into our homes. Telephone is an analog technology, so internet analog modems were first used and progressed

#### **August 2022 User Friendly — The Los Angeles Computer Society Page 5**

through several types with increasing speed capability, but with a speed limitation imposed by the frequency response of the standard telephone wire lines. Digital Subscriber Line (DSL) service then offered higher speed, and many of us changed to DSL for internet. But, DSL has its own speed limits due to the length of the wires between the telephone central office and the home. Soon, optical fiber became available from some companies but required a whole new infrastructure of overhead and buried cabling. Everyone wanted faster Internet access, so there was a marketing challenge to provide it despite the cost of new cabling and equipment.

AT&T was a dominant player and already had vast twisted-pair wiring infrastructure in place for telephone use. The corporate mentality at AT&T was to use this existing copper wiring and find a way to minimize the equipment cost for higher-speed data service. Thus evolved AT&T U-verse, a hybrid between fiber and twisted-pair cabling; AT&T pushed U-verse digital service for telephone, TV, and Internet and refused to invest in fiber optic cable to the home. It was a strategic corporate decision made over 15 years ago, but it was wrong!

AT&T corporate finally realized their choice to implement hybrid U-verse with old, original telephone twisted-pair cable to the home was wrong. Now, they are promoting fiber to the home and are busily playing catch-up to Verizon and Frontier; AT&T no longer offers Uverse to new customers. AT&T is now advertising high-speed fiber to the home where I live in Anaheim, California, but I can't find any location in Anaheim that actually has it yet. AT&T even has sales reps in Costco offering high-speed, symmetrical fiber Internet to the home for \$50/month, but when I check with them, they discover AT&T fiber is not installed where I live in Anaheim. Running new fiber optic cable to each home is a lot of work and is expensive!

Concurrent with all this telephone technology

evolution, a vast Cable TV network evolved nationwide, with a new infrastructure of coaxial cable to the home. Coaxial cable inherently has much higher frequency capability than twisted-pair telephone cabling. Originally this service was just for TV, but as demand increased for high-speed Internet access, it was realized that the coaxial cable infrastructure already in place could handle digital TV and digital data for internet.

However, the network of those coaxial cables needed electronic amplifiers in many places along the coax cables to correct for signal strength loss in the coax cabling. Cable TV was developed to provide TV service to the home, not communication from the home back to the cable TV company. Hence, the many amplifiers placed throughout the cable network did not need to pass high-frequency signals back from the home to the cable company; doing this would have increased the cost of this equipment without benefit at that time.

Internet access, though, is inherently bidirectional. The cable TV system already provided high-speed download (or downstream) through the use of high frequencies, often 860 MHz for TV signals, and even higher in some cable systems. There is a fundamental electronic frequency limitation for cable TV upload (or upstream) internet data speed, due to the amplifiers and other hardware cable providers, such as Spectrum, have widely installed throughout their network. It will be very expensive to upgrade to new cable hardware that allows faster upload speed.

Fundamental physics, codified as the Nyquist Criterion, limits digital communication bandwidth based on the frequency used for the communication. Cable TV needed high-frequency capability to downstream TV to the home, but it had little need for upstream communication. Hardware with limited upstream frequency capability was less

#### **Page 6 User Friendly — The Los Angeles Computer Society August 2022**

expensive and was therefore implemented widely. Now, that old hardware is widely distributed across the cable TV network, it will have to be replaced to get faster upload speeds. Dr. Harry Nyquist, a Bell Laboratories Ph.D. physicist, showed in 1928 that the sampling speed (read, frequency) must be a minimum of 2X the data rate. Basically, it is a law of physics and can't be circumvented. It is this fundamental physics that limits cable Internet speed, particularly upload speed.

The old cable TV hardware throughout the USA that limits upstream frequency to approximately 50 MHz (this relatively low frequency may be slightly higher for some cable systems) also limits the upstream digital data rate to about 25 (MegaBitsPerSecond) Mbps. Note this parameter is for digital bits, not digital 8-bit bytes. This is why cable TV internet upload speed is currently always far slower than the download speed.

Fiber optic systems do not suffer this frequency limitation in either direction (upstream or downstream), so fiber optic Internet access speeds can be symmetrical in both directions. Changing this upstream speed limitation for cable will require a **\*vast\*** expense for new hardware.

I changed from AT&T DSL service to Spectrum cable Internet access to get faster speed. Initially, the cable download speed was 100 (typically 117) Mbps, and the upload speed was about 11 Mbps. Competition from mainly Verizon and Frontier fiber optic systems led Spectrum to unilaterally increase the cable download speed to 200 (typically 235) Mbps at no additional cost.

Spectrum is again feeling that competitive pressure (especially as AT&T promotes fiber to the home) and has just again increased my download speed to 300 (often 350) Mbps at no additional cost. However, my upload speed remains at about 11 Mbps. The upload speed still suffers from the technical limitation I described above.

Achieving significantly faster upload speed will require vast hardware changes to the cable network at great expense. The alternative, of course, is fiber to the home, which AT&T is now promoting. Maybe someday, AT&T will finally catch up and be able to offer fiber to us all. The AT&T corporate folks who made the U-verse decision clearly got it wrong! AT&T is now paying a much higher price to install fiber to the home than they would have paid if starting 15+ years ago.

AT&T U-verse is essentially dead. AT&T will support existing U-verse users (for now) but is not offering U-verse to any new customers. AT&T is now busy installing fiber optic cabling to the home, but at great expense and at a limited installation rate. They could have been installing fiber for the past 15 years!

Spectrum does offer 400 and 1000 Mbps download speed in some markets, but at an additional monthly cost. However, the upload speed is still limited. I've not seen any upload speed above 35 Mbps for cable Internet service. It would be nice to have 1000 Mbps download and upload speed, but I'll have to wait for fiber optics to the home to get that.

And politics get involved as well! Cities contract for utilities, and those contracts typically limit competition for similar services. So, if you have AT&T as your city telephone utility, you may not be offered Verizon or Frontier fiber optic Internet service! Generally, telephone and TV suppliers are not competitive, so AT&T can install fiber optic cabling, and Spectrum can operate coaxial cable with Internet service concurrently. These constraints are really political and can be negotiated in city utility contracts. Who knows what goes on with your city government?

Fortunately, for most of us, it is the download speed that most affects our use of the internet. Unless you often send large presentations, pictures, or videos from your home, an upload speed of 10-30 Mbps is not a problem. Want something faster? Look into fiber.

Even the Low-Earth-Orbit (LEO) satellite internet services cannot match the speed of fiber. Fiber cabling is more fragile than copper wire cabling and is usually installed in plastic conduit. Trucks with big spools of orange tubing being fed underground are installing conduit for fiber optics.

Here is a screenshot showing how my Spectrum internet access speed recently changed. Some say they received an email announcing this free speed increase, but I did not. I occasionally check my internet access speeds using SpeedTest by Ookla and found the download speed increase. Checking with Spectrum, I found this in-

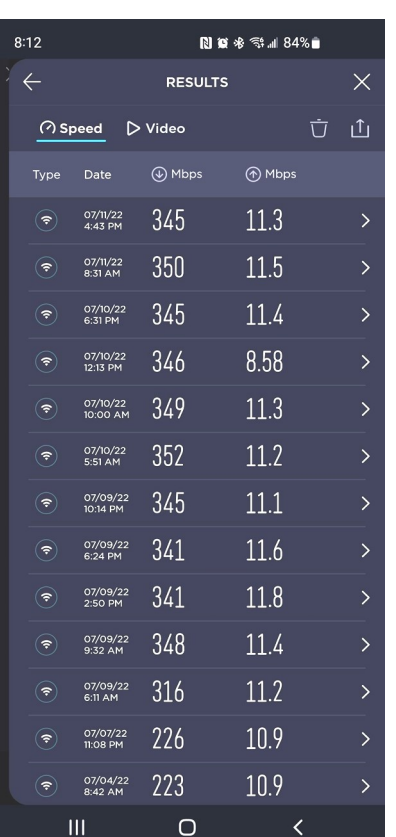

crease is being implemented only in some markets, likely where there is increasing competition from fiber optic systems. ❖

#### **[DOES HIBERNATING MY PC SAVE](https://www.howtogeek.com/814538/does-hibernating-my-pc-save-more-energy-than-sleep/)  [MORE ENERGY THAN](https://www.howtogeek.com/814538/does-hibernating-my-pc-save-more-energy-than-sleep/)  [SLEEP?](https://www.howtogeek.com/814538/does-hibernating-my-pc-save-more-energy-than-sleep/)**

By **Joe Fedewa** <https://HowToGeek.com>

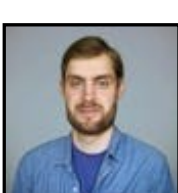

 Windows has two main options for shutting down your PC without really shutting it down — **Sleep** and **Hibernate**. There are key differences between these two modes, but which one actually uses the least electricity? Let's find out.

#### **What's the Difference Between Sleep and Hibernate?**

Before we dive into energy consumption, let's talk about why these two modes exist separately. Neither mode fully shuts down your PC, but [they do very different things.](https://www.howtogeek.com/102897/whats-the-difference-between-sleep-and-hibernate-in-windows/)

**Sleep** is essentially a "low-power mode." The PC's state is kept in memory, but the other parts of the PC are shut down. This is what allows it to very quickly resume where you left off when your turn the PC back on. Sleep mode is sort of like a light nap.

**Hibernate** saves the current state to the hard drive instead of the memory. When you power the PC back on, it loads that state back to the memory. Since the state is saved to the hard drive, the PC can essentially shut down completely while still resuming where you left off when it's powered on. It does take a little longer to boot up from hibernating than from sleep, though.

Sleep mode should typically be used if you're stepping away for a short time, whereas hibernate is better for situations like going to sleep for the night. Both save more energy than keeping the PC on when you're not using it.

#### **Which One Uses More Energy?**

You may have already guessed from the previous descriptions, but hibernating does save more energy than sleep. Is it a considerable difference? There's only one way to find out.

A PC that is hibernating supposedly uses about the same amount of power as one that's completely shut down. As mentioned, that's why it takes longer to boot up. While both sleep and hibernate are still technically powered on, sleep mode is more "awake" than hibernate. That takes more power.

To test this, I plugged my PC into a [smart](https://www.howtogeek.com/739326/best-smart-plugs/)  [plug](https://www.howtogeek.com/739326/best-smart-plugs/) that has a power meter feature. When the PC is powered on, I tracked it using

*(Continued on Page 17)*

#### **Page 8 User Friendly — The Los Angeles Computer Society August 2022**

#### **LACS NOTICES**

#### **TO PAY YOUR DUES VIA PAYPAL**

Go to this link:

[www.paypal.com/paypalme/00001024](http://www.paypal.com/paypalme/00001024) and then click on **Send**. You'll be asked to log in to your PayPal account or sign up for a PayPal account so that PayPal will know where to get the money to send. Follow the prompts. Once you have entered your dues amount, please click on **Add a note**. This is where you will give any updated information: physical address, email address, phone number. Please also add what type of dues you are paying: regular, electronic *User Friendly*, contributor, etc. Tell us if you don't want your contact information published in the roster. If you have any questions, email Gavin Faught at gmfaught@gmail.com

#### **HOW TO JOIN OUR MAIL LISTS**

LACS has two Groups.IO email lists that all members can and should join to get the most out of their memberships. They are:

[PC@LACS,Groups.IO](mailto:PC@LACS,Groups.IO) and [LACSLIST@LACS.Groups.IO.](mailto:LACSLIST@LACS.Groups.IO)

- **PC** is for official LACS business including notices of and links to our general meetings and other activities.
- **LACSLIST** is for any other computer or technology-related questions, answers or comments.

New LACS members will receive an invitation to join our lists. If you do not respond to the invitation by its 2-week deadline, you can contact Stephanie at

nordlacs@AOL.com to request to join, or to ask questions.

These groups are a benefit of membership, so don't ask to be included unless you are a current paid member.

#### **FIX YOUR PC FOR FREE?**

LACS member and presenter, **Jim McKnight**, has an open

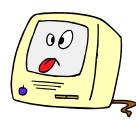

offer to LACS members to diagnose, repair, disinfect, or upgrade members' PC's for free. There are certain limitations to Jim's offer, so see the details by clicking the "Fix my PC for Free?" link at [www.jimopi.net.](http://www.jimopi.net)

Non-members can wisely invest in a oneyear new regular LACS membership (\$40.00), and Jim will fix your PC problem, too. Contact Jim for specific considerations.

#### **HOW TO CHANGE YOUR CONTACT INFORMATION**

Go to [www.lacspc.org.](http://www.lacspc.org) Click on **Member Forms** in the bar under the picture. Under **Membership Update,** select **Click Here** to select either the DOC or PDF form. Fill it out, and email it with your changes to membership@lacspc.org or snail-mail it to

The Los Angeles Computer Society 11664 National Blvd. #343 Los Angeles, CA 90064-3802.

#### **ATTENDING A ZOOM MEETING**

LACS members who are on our PC mail list will receive a link, meeting ID, Passcode, and instructions to attend the LACS general meetings a couple of days before the meeting. **Please let Leah Clark know by the morning of the meeting if you don't have it or have any problem.** 

You can put an icon to the link on your desktop so it's handy at meeting time.

- 1. Right-click a blank spot on your desktop.
- 2. Select **New** from the drop-down menu.
- 3. Select **Shortcut**.
- 4. Type or copy and paste the link in the box that says "Type the location of the item."
- 5. Click **Next**.
- 6. Type a name for the shortcut.

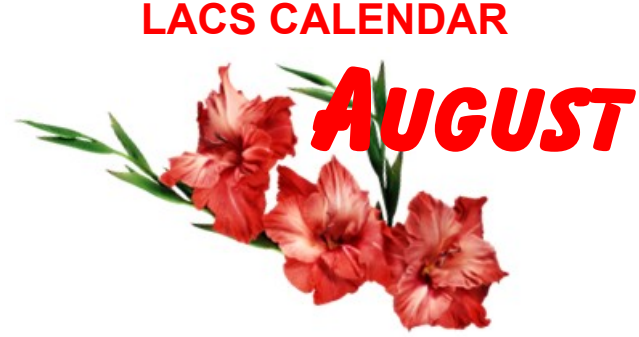

#### **LACS Board Meeting**

**Date:** Monday, August 1, 2022 via Zoom **Time:** 7:00 P.M. (Open from 6:30 P.M.) Please log in early so we can start on time.

#### **LACS GENERAL MEETING**

**Date:** Tuesday, August 9, 2022 via Zoom **Time:** 7:00 P.M. (Open from 6:30 P.M.) Please log in early so we can start on time.

**August** is known for many things, including the dog days of summer, National Watermelon Day (Aug. 3) and National Smile Week (Aug. 5-11). August is named after Augustus Caesar, founder and the first emperor of the Roman Empire, who was posthumously adopted by his maternal greatuncle Gaius Julius Caesar.

In the early Roman calendar, August was the sixth month of the year. It was originally 30 days in length, but an extra day was added so that it would equal the number of days in July, which was named after Julius Caesar.

August has two birthstones: peridot and sardonyx. The official flower for August is the gladiolus. These vertical-growing flowers were named from the Latin "gladius," meaning a sword.

#### **VISIT OTHER COMPUTER USER GROUPS**

Check out the URL below for information for visiting other user groups' Zoom and hybrid meetings. See a list of groups open to other groups, and for tips and ideas for using and joining Zoom meetings.

[https://apcug2.org/tech](https://apcug2.org/tech-things-to-learn-while-sheltering-in-place/)-things-to-learn-while[sheltering](https://apcug2.org/tech-things-to-learn-while-sheltering-in-place/)-in-place/

#### **GENERAL MEETING PRESENTATIONS VIA ZOOM**

**August 9:** Members' Mini-Presentations, Questions, Answers, and Opinions with LACS Members and Guests

#### **September 13:** TBA

Check your email and *User Friendly* for updates to this schedule.

#### **ZOOM MEETINGS**

Members on our PC email list will receive, via email, an invitation to join LACS Zoom general meetings. Click on the URL on the invitation before the meeting and follow the prompts.

Contact Leah Clark at leahjc@sbcglobal.net if you have any questions or if you don't receive the link by the morning of the meeting day.

#### **ZOOM RECORDINGS**

**LACS members will receive links to the recordings of Zoom meetings via email.** 

#### **HYPERLINKS**

Underlined text (blue in the colored editions) in User Friendly usually means it's a hyperlink to a website. Copy and paste it to the address bar, or click on the link on the online version to see the reference.

#### **USER FRIENDLY BACK ISSUES AND INDEXES**

To see back issues of *User Friendly,* go to [http://www.lacspc.org/category/user](http://www.lacspc.org/category/user-friendly/)[friendly/.](http://www.lacspc.org/category/user-friendly/)

For indexes to past issues, go to [https://www.lacspc.org/category/uf](http://www.lacspc.org/category/uf-index/)-index/

To find a specific article or topic, use the search box on the top right.

#### **Page 10 User Friendly — The Los Angeles Computer Society August 2022**

Zoom - 2, 9

#### **MEMBERS HELPING MEMBERS**

LACS members volunteer to help other members solve hardware and software problems by telephone during the hours listed below. Select the topic from the list and then contact a person whose number is listed next to it. **Find a helper's email address and phone number on your roster**. If you don't have your roster, call 424-261-6251. Only members in good standing may receive a roster. We hope that you find this LACS free service useful.

**If you are experienced using a particular program or hardware, please volunteer to be a consultant. You don't have to be an expert.** To volunteer for this list or to make corrections, please email Leah Clark at leahjc@sbcglobal.net or call her at 424-261-6251.

More Quick Consultants, and more categories are always needed. Do we have anyone who can help with Google apps? It won't take a lot of time, and you may decline or postpone a call if it comes at an inconvenient time.

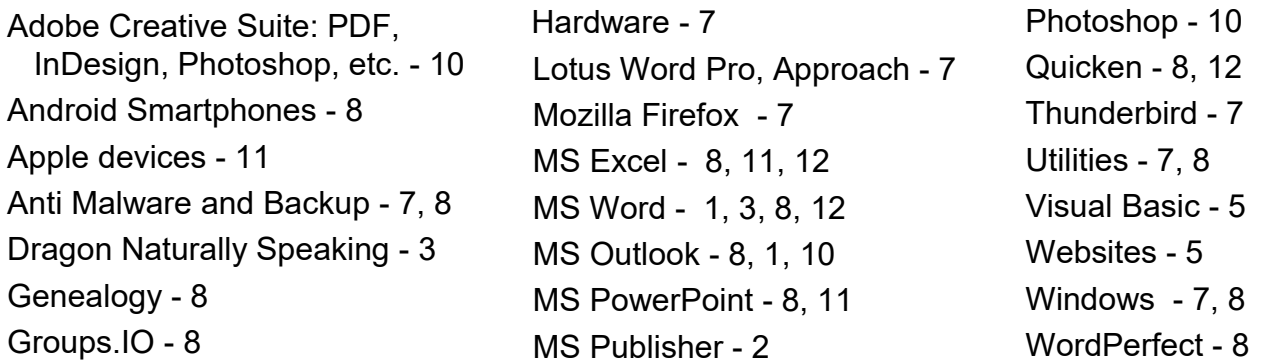

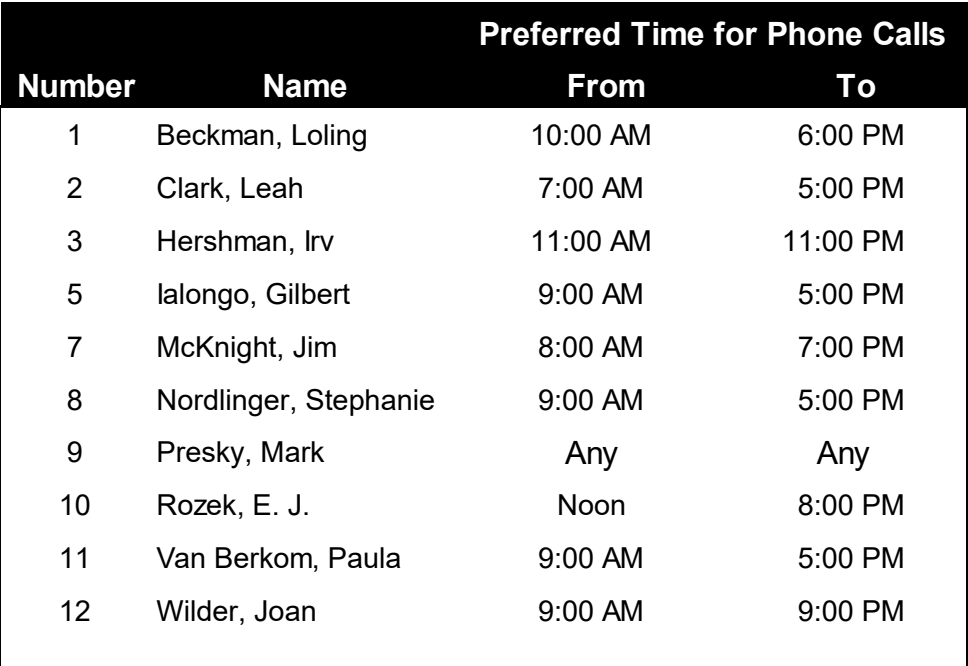

Note: Times are Pacific Times

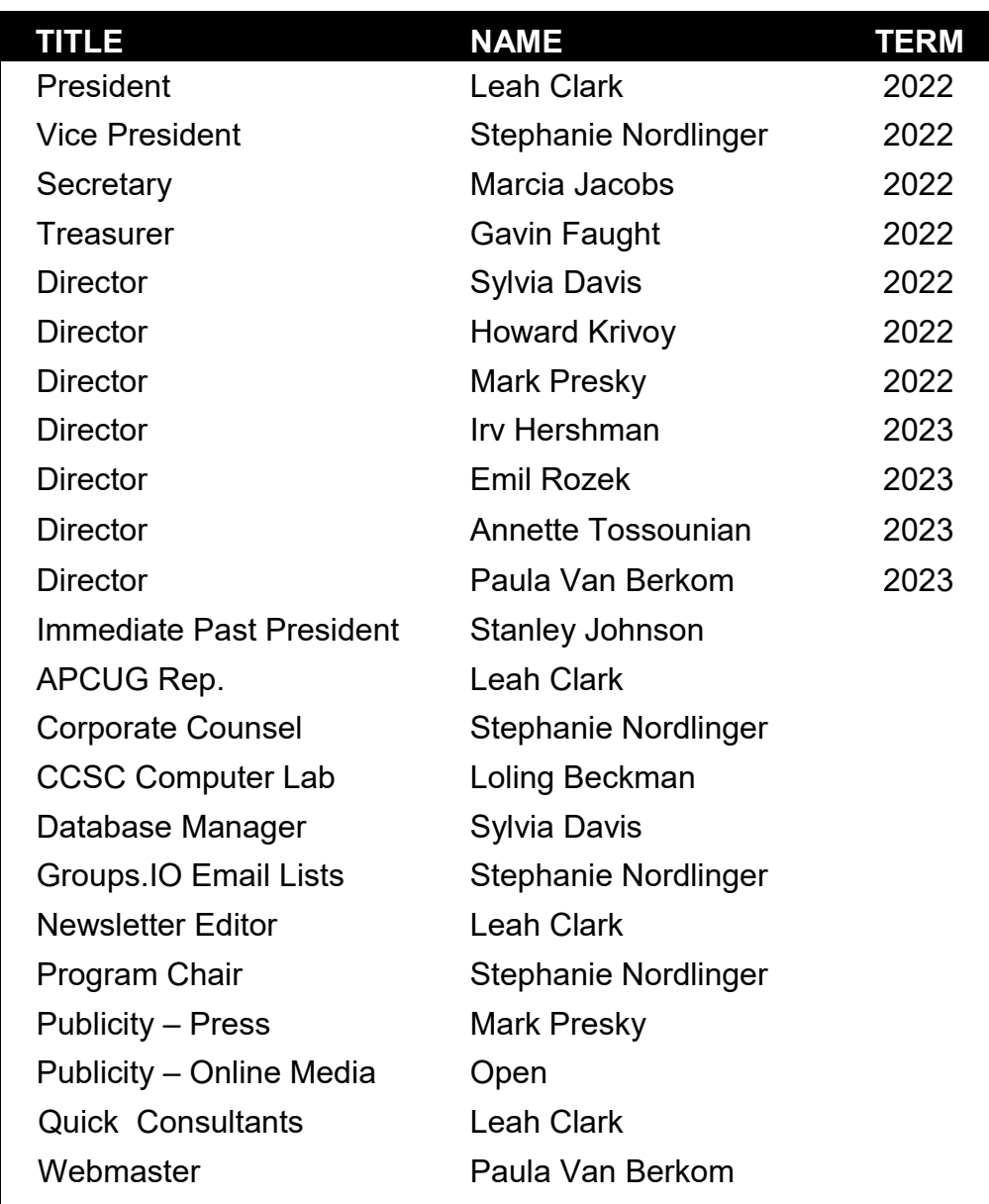

#### **OFFICERS, DIRECTORS AND LEADERS**

**Mailing Address:** 11664 National Blvd., #343, Los Angeles, CA 90064-3802  **Website:** [www.lacspc.org](http://www.lacspc.org)

 **Contact the President/Editor at 424-261-6251**. Follow the prompts. This is a Google Voice number.

Please use your roster for email addresses and phone numbers to contact any officer, board member or other member, or you may leave a message at the above number. If you don't have your roster, please contact Leah Clark at **leahic@sbcglobal.net** and she will email you a copy. Only LACS members may receive a roster.

#### **Page 12 User Friendly — The Los Angeles Computer Society August 2022**

#### **TIPS ON SHOPPING FOR A NEW SMARTPHONE**

By **Tom Burt**, Vice President, Sun City Summerlin Computer Club, NV

[https:///www.scscc.club](https://www.scscc.club) tomburt89134 (at) cox.net As printed in "*Bytes*", Brookdale Computers Users Groups, NJ

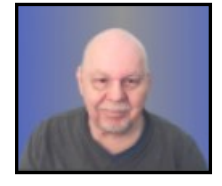

[www.BCUG.com](http://www.bcug.com/)

 I've been looking at new smartphones for a few months, and now, it seems like an interesting topic for a monthly column. As with most technology, the purchase process has become very complex. Smartphones have evolved to where you're buying a mobile computer that can also make calls on the cellular phone network.

At Casa de Burt, both Mrs. and I have been using simple, low-end LG Android phones with 5-inch screens, modest cameras, and minimal storage. Originally, we had these mainly for emergency use when out and about. Inevitably, they become more integral to one's daily existence in the modern technical world. Also, LG is exiting the smartphone business, and our phones' versions of Android are well out of support, so compatibility with future apps is a growing concern.

#### **Carrier Technology (4G / 5G)**

The cellular phone/data network has evolved over the years through successive generations: 2G, 3G, 4G, 4G LTE, and now 5G. A 6G standard is already in the works. If you're interested in a deep dig, here's an extensive article describing the history and current state of signaling technology: [https://](https://en.wikipedia.org/wiki/Cellular_network) [en.wikipedia.org/wiki/Cellular\\_network.](https://en.wikipedia.org/wiki/Cellular_network) 

Older generations of the 3G GSM and CDMA standards are being phased out. As a result, older cell phones that can only access GSM or CDMA cell networks may no longer work after mid-April 2022. If buying a new phone, check to see if it's compatible with T-Mobile/

Sprint, Verizon, or AT&T. Most new unlocked phones are compatible with all three.

All newer phones support 4G and 4G LTE; many support 5G. The main difference between 4G and 5G is that 5G offers higher data speeds. If you're not getting reliable 5G service from your carrier, there's little benefit in having a 5G phone.

#### **Phone brand & hardware specs**

The major makers of cell phones include Apple, Samsung, LG, Motorola, and Google. Apple and Samsung are the major players in the US, with a combined 78% market share. LG announced its exit from the mobile phone business as of July 31, 2021.

Key hardware features to pay attention to are:

#### **Processor Cores and Speed**

New Apple iPhones use custom Appledesigned 6-core processor chips (A14, A15) that support the ARM (Advanced RISC Machines) instruction set with Apple extensions. New Android phones use ARM architecture processors primarily from Qualcomm (Snapdragon series), Samsung (Exynos series), MediaTek (Dimensity series), HiSilicon (Kirin series), and Google (Tensor series). In addition, the latest Android phones are coming with 8-core 64-bit processors running at up to 2.8 GHz clock speeds, so they compare well to midrange desktop processors. As you expect, a higher-end processor yields better performance for running apps on the phone.

#### **RAM Memory**

New smartphones come with 1G-byte to 4 Gbytes of internal RAM (memory for running active programs). More RAM is better but will increase the price of the phone. I'd recommend at least 2 G-bytes of RAM for running newer versions of Android (10 or 11).

#### **Onboard Solid-State Storage**

Newer phones now offer anywhere from 16 G-bytes to 512 G-bytes of onboard solid-state data storage. The data stored includes the

#### **August 2022 User Friendly — The Los Angeles Computer Society Page 13**

operating system, all apps, and end-user data. If you use your phone to store videos, pictures, or music, you'll want a phone with at least 32 G-bytes of storage. Most phones allow you to add a SD flash card for additional storage.

#### **Screen Size and Pixel Resolution**

Most new phones have a physical screen size close to 6.5 inches by 3 inches. Resolutions (pixels per inch) vary, with higher resolutions costing more. A typical mid-range screen (Moto G) is 1600 x 720 – about 267 pixels per inch. Some Apple 13 iPhones with Retina displays have 460 pixels per inch resolution.

#### **Wi-Fi Connectivity**

Virtually all smartphones can connect to a Wi-Fi router and connect to the Internet for web surfing, email, and many "connected" apps. Most phones now support connecting via either the 2.4 GHz or 5 GHz bands using the 802.11AC standard. Some newer phones now also support the WiFi 6 (802.11AX) standard. When shopping, look for 802.11AX or Wi-Fi 6 to "future proof" your phone. However, 802.11AC (WiFi 5) is still OK.

#### **Bluetooth Connectivity**

Bluetooth is a short-range radio connection alternative to Wi-Fi. It's handy for connecting to your car's in-dash entertainment console for hands-free phone operation or for connecting your phone to a Bluetooth headset (again for hands-free calling). With appropriate apps, you can use Bluetooth to connect to other users' phones when there's no Wi-Fi router nearby.

#### **Motion Sensing / Accelerometer**

Many newer phones have a built-in accelerometer. These are often used by gaming and virtual reality apps so that your phone's motion can be tracked, allowing it to function as a game controller or a game weapon. It might be used to sense activity while you're working out.

#### **Headphone Jack**

A headphone jack is important if you want to plug in wired headphones so you can listen to

music or videos on your phone without disturbing others. However, there are also inexpensive rechargeable wireless Bluetooth earbuds that allow you to listen, even if the phone lacks a headphone jack.

#### **USB Connector**

Newer Android phones come with a USB-C (small, symmetric) connector that can be used to charge and pass data between the phone and another device. Older phones used a "micro-USB" d-shaped connector. The charging cable for your phone should have the correct connector on one end and a USB-A (rectangular) connector on the other.

#### **Battery Life**

Most new smartphones have batteries rated 4000 to 5000 milliamp hours, translating to 36 to 40 hours of talk time. Generally, a higher capacity battery gives more talk time, but this will also depend on the processor speed, the amount of RAM and storage, the apps you use, and how much data is transferred over the Wi-Fi connection.

#### **Phone Software Features**

Apple iPhones run Apple's proprietary iOS (12, 13, or 14) operating system. Phones from other makers primarily run Google's Android operating system; newer phones typically run Android 10 or 11. In addition, some inexpensive Chinese phones may be running Linux-based operating systems that can also run Android apps. For example, Huawei, which is now banned in the U.S., uses HarmonyOS in its Chinese smartphones.

Out of the box, the features of a smartphone are determined by its operating system and the built-in apps. For example, for the Apple iPhone, the Apple app store offers an extensive catalog of additional free and paid iOScompatible applications. Similarly, the Google Play store offers an extensive catalog of free and paid Android-compatible applications for Android phones.

Baseline bundled apps for all phones include a phone app (includes contacts), a text messaging app, the settings app, a file manager app, a camera app, and an app to interface to either the Apple app store or the

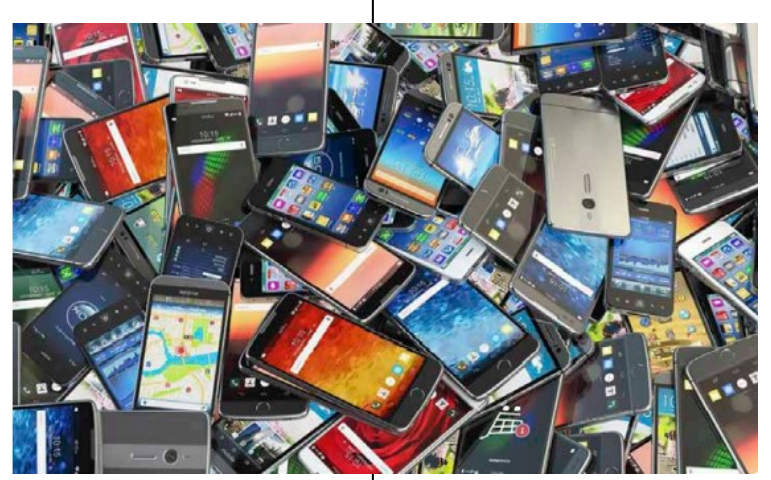

Google Play store. You will also find a photo viewer, a music player, a video player, a web browser, and an email app. Your phone carrier may also add vendor-specific apps.

Many new phones offer facial or fingerprint recognition to secure your phone while not requiring a PIN or password to unlock the screen.

#### **Shopping Options**

You can buy a new phone at many retail stores or at online retailers. Many of these are packaged with a prepaid plan from one of the carriers. You can also buy phones directly from the various carriers at the retail or online stores. Often, the carriers have the best pricing, but the phones will be "locked" to that carrier's network. "Unlocked" phones (compatible with many or all carriers) can be bought, but prices tend to be higher. Be careful buying phones on eBay – especially "used" phones.

Many carriers offer phones at large discounts but require an expensive phone plan to get reasonable pricing.

After you buy the phone, you may need to get a SIM (Subscriber Identity Module) card for it from your preferred carrier and then activate the phone on that carrier's network.

#### **Buying a New Phone from a Carrier's Phone Store – Experiences**

As noted above, you can often find some

good deals by shopping your current carrier's online or brick-and-mortar store. Of course, phones you buy from your carrier will be "locked" to that carrier's network, but if you like your current plan, that should not be a problem.

Mrs. Burt has a low-cost prepaid phone plan with Boost Mobile (a subsidiary of T-Mobile / Sprint). As a result, we could buy her a very nice Motorola Moto G Pure phone for \$59.99. The Moto G Pure has 3GB of RAM and 32GB of onboard storage and is powered by a MediaTek 8-core CPU and runs Android 11. So for Mrs. Burt, it's a perfect fit for her needs. Once the new phone arrived, it was easy to activate her new Moto G on the Boost Mobile website, keeping her current phone number.

My experience with the AT&T website was less successful. All their phones for regular plans are offered on a 36-month time contract. You pay a certain amount per month (\$5 to \$20, depending on the phone) and, after 36 months, you own the phone. However, you must buy a plan that costs at least \$75 a month to get those good prices! After 36 months, you can trade the old phone in and get a new one, starting another 36-month time contract. Effectively, the customer is renting the phone.

The AT&T prepaid plans offer a small selection of phones for flat purchase prices. However, all these phones are locked to the AT&T network.

I looked at Verizon, and their plans, phone prices, and terms are about the same as AT&T's.

I finally decided to switch from AT&T to Boost Mobile and got a Moto G Power phone for myself.

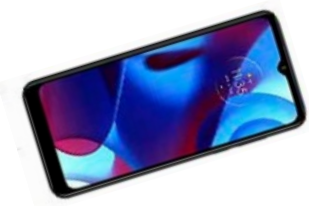

#### **Final Thoughts**

Your choice of a smartphone depends a lot on your connectivity needs and how you use the phone as a mobile computer. Phones eventually wear out, but most succumb to mishaps like getting dropped, dunked, or lost. With care, a phone should last five years or more – long enough to where it will become obsolete before it wears out.

Lastly, in buying a smartphone, don't forget its phone functionality. You won't be happy if your phone drops calls or has poor reception. Read the online reviews before buying and look for comments about phone reception. ❖

#### **TECH IN UNEXPECTED PLACES**

by **Greg Skalka**, President, Under the Computer Hood User Group, CA <https://www.uchug.org>

president (at) uchug.org As printed in *The Pulp* Hartford User Group Exchange (HUGE), CT <http://www.huge.org>

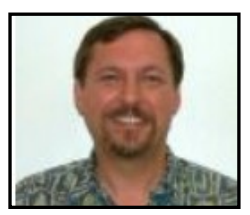

We all know that technology is everywhere and plays a significant role in our lives. Because most of us use the Internet, the media, and social networks, we expect specific tech in certain places. We all recognize it in our smartphones, laptops, computers, and Chromebooks - the devices we use daily to connect to information and others.

Some of us may recognize it in less obvious devices and systems that power our modern lives, such as automobiles, e-bikes, smart TVs, smart appliances, and smart homes, which are now often full of new capabilities provided by technology. If you look even closer, you may find technology in more unexpected places, where it is enhancing and changing our lives to some degree, as well.

#### **Musical Tech**

We all use technology to play music; we can now have our personal soundtrack wherever we go. Home music systems have been around for at least a hundred years; first radio, then phonographs, tape players, and now streaming. Car radios were first introduced in the 1930s; now, you can stream to your vehicle.

Music became more portable and personal in the 1950s with the introduction of small transistor radios and then progressed further with tape players like the Sony Walkman in the 1980s and portable MP3 players in the 1990s. Today joggers often stream music or listen to podcasts on their smartphones while they exercise.

While technology has moved heavily into music delivery and the recording and mastering of audio, the actual making of music has not changed much. Except for some high-tech instruments like electronic keyboards and music and percussion synthesizers, most music is still made in oldfashioned ways, just as it was a thousand years ago.

Most human methods causing pressure waves in the air (sound) involve a mechanical vibration. These pressure waves can be produced by plucking, striking, or rubbing a bow across a string (guitar, piano, or violin), blowing on a reed (saxophone), or vibrating our lips (trumpet) or vocal cords (singing). While the instruments are often the same, it is in musical accessories where technology has taken hold. One such accessory is the electronic tuning aid.

Though I very much enjoy music, I've never felt musical. I grew up without any training on a musical instrument. I learned a little keyboard in an introduction to music class in junior college, but it never felt natural or easy. I'm an electrical engineer, and I think that I'm inherently more analytical and logi-

#### **Page 16 User Friendly — The Los Angeles Computer Society August 2022**

cal than artistic or creative. I can create accurate mechanical drawings with rulers and graph paper but have always envied my daughter's ability to draw wonderful pictures freehand, as my attempts appear stuck in kindergarten.

Most young males of my generation had dreams of playing guitar in a rock band; I was no different, just realistic. However, I liked Hawaiian music and thought perhaps playing the ukulele might be more of a possibility. Since it was smaller and had only four strings, it had to be more accessible, right?

However, the prudent and conservative engineer in me never let on to this interest until my wife and I were on a Hawaiian vacation about six years ago. We wandered into a ukulele store in a seaside shopping center, and I mentioned that I was interested in playing the ukulele. My wise and sensitive wife remembered this and bought me a ukulele for a birthday present. Even though I now had the instrument, it took me several years to even start to play. I initially tried to go through the training book I received but found I needed more personalized instruction. Poway Adult School offered a "Ukulele for Beginners" class that met for six weekly sessions for a modest cost; this seemed just what I needed. Unfortunately, this class was only offered on Wednesday nights for several school terms, which meant abandoning our group for about two months. I couldn't do that, so I put the ukulele on a shelf.

This spring, the beginning ukulele class was finally offered on a non-Wednesday. Even though my life was hectic at the time, my wife pushed me to sign up, and I'm glad I did. So, I took the class, and though I still can't play much (or well), I needed to get started and feel more comfortable with the instrument. One thing my wife bought to go with the

ukulele that proved to be very beneficial is a Snark tuner. This small electronic device helps tune stringed instruments. It identifies the note being played by the sound frequency and displays where your instrument is tuned relative to the standard notes.

The class instructor used his Snark to tune our instruments before each class, so I was pleased to use mine to arrive already tuned. It clips on the instrument and makes tuning, which should be performed before each playing session, quick and easy. Without it, I don't know what I would do. I would have never expected technology's role in my musical interests.

The Snark is reasonably priced at \$12 - \$40, depending on the model. However, it is powered by a small CR2032 coin cell battery, which I've found only lasts a few months in regular use. Because of this, the Costco pack of 12 batteries is a great value.

#### **Electronic Trap**

High-tech has come to pest control. The Victor electronic rat trap is indeed a better mousetrap, killing pests with a high-voltage shock. It allows for simple disposal, is easy to clean (I've found so far that cleaning is unnecessary), and the Wi-Fi model I have sends a kill alert to my smartphone. Since installing one in my garage three months ago, it killed three mice right away and has been at the ready for more. In addition, it will alert me if it loses Wi-Fi or the battery gets low, so all I need to do is wait.

#### **Remote Camera Control**

Today when you think of a camera, it is a digital electronic camera. No one takes pictures with photographic film anymore. Stand-alone cameras are becoming less prevalent as more and more people use their phone cameras for all their photography.

I grew up with 35 mm film single-lens reflex cameras, and I preferred using a different camera to the lower-quality camera in my smartphone. My primary camera is a Panasonic Lumix "bridge" camera. This type of camera has the large body and lens of a DSLR (Digital Single-Lens Reflex) but with the smaller sensor (and lower price) of a point-and-shoot camera (it is a bridge between the point-and-shoot and DSLR). It also has a fixed (nonremovable) lens like a point-and-shoot camera.

I like this camera a lot, but it lacks one thing I miss - a bulb mode. This is a shutter setting that allows the shutter to stay open as long as you want. My camera shutter can be set for as short a duration as 1/16000 of a second, but the longest duration is 4 seconds.

I've searched the camera manual and on the web for a way to make longer exposures. With some limitations, I found a camera setting that can make a 60-second exposure, but no luck on a bulb mode. However, I found an unexpected capability in a Panasonic camera app in one of the web posts I read. The Panasonic Image App works with Panasonic cameras with Wi-Fi capabilities, which mine has. It can link to the camera and control it remotely. It can remotely change camera settings, take a picture, and even display what the camera is seeing on the phone. I installed the app on my phone but have not used it much so far. While I had hoped to find a solution to my problem, I was not expecting to be able to control my digital camera with my phone, which some would also consider a digital camera.

#### **Temperature Camera for COVID**

The COVID restrictions at my place of work have now been lifted for those employees that can prove full vaccination. Before that, I had to fill out an online health assessment before going to my workplace each day. When I arrived, I had to wear a mask and have my temperature checked in the building lobby.

My employer had installed an electronic device

on a tripod that each employee had to use. It looked like a large tablet, with the camera set to selfie mode. You first had to line your face up with a head silhouette on the screen, while a synthesized female voice said, "Please face the detector frame." It then measured your temperature with an infrared sensor. It did not display the actual temperature measured. Instead, it spoke out "Normal temperature" and illuminated a green bar on the top of the device if your temperature was in the normal range. Fortunately, I never got to find out what it did when your temperature was not normal.

After over a year of using this device each workday, I can still hear that synthesized voice say, "Please face the detector frame" and "Normal temperature" in my mind. Another unexplaned tech encounter that had a lasting impact! ❖

#### **[Does Hibernating My PC Save More En](https://www.howtogeek.com/814538/does-hibernating-my-pc-save-more-energy-than-sleep/)[ergy Than Sleep?](https://www.howtogeek.com/814538/does-hibernating-my-pc-save-more-energy-than-sleep/)** *Continued from page 7*

 **\_\_\_\_\_\_\_\_\_\_\_\_\_\_\_\_\_\_\_\_\_\_\_\_\_\_\_\_\_\_\_\_**

anywhere from around **40W to over 100W**. In sleep mode, that dropped down to around **4W**. Hibernate dropped it all the way down to **0.2W and even 0W**.

Both modes are conserving more power than if you just leave the PC on. Sleep mode doesn't use much power, but hibernate uses even less. That's [the mode you](https://www.howtogeek.com/128507/htg-explains-should-you-shut-down-sleep-or-hibernate-your-laptop/)  [should be using](https://www.howtogeek.com/128507/htg-explains-should-you-shut-down-sleep-or-hibernate-your-laptop/) to conserve the most power. Don't even bother with shutting down your PC[.](https://www.amazon.com/Wyze-Labs-WLPP1-Smart-Two-Pack/dp/B07XZT24B8/?tag=hotoge-20)

[Joe Fedewa](https://www.howtogeek.com/author/joefedewa/) is a Staff Writer at *How-To Geek*. He has been covering consumer technology for over a decade and previously worked as a News Editor at XDA Developers. Joe loves all things technology and is also an avid DIYer at heart. He has written thousands of articles, hundreds of tutorials, and dozens of reviews. ❖

#### **Page 18 User Friendly — The Los Angeles Computer Society August 2022**

**FOR MANY HELPFUL TIPS AND TRICKS**  Go to **[HTTPS://WWW.APCUG2.ORG](https://www.apcug2.org)** for all aspects of computing and operating systems.

#### **TECHBOOMERS.COM**

For learning how to use internet-based websites and internet-based applications for free.

- [https://TechBoomers.com](Https://TechBoomers.com)
- [https://www.youtube.com/watch?v=O2](https://www.youtube.com/watch?v=O2-bwYIYu1I) [bwYIYu1I](https://www.youtube.com/watch?v=O2-bwYIYu1I)

#### **SPECIAL OFFERS**

Go to the APCUG website [https://](https://apcug2.org/discounts-special-offers-for-user-groups/) [apcug2.org/discounts](https://apcug2.org/discounts-special-offers-for-user-groups/)-special-offers-for-user[groups/](https://apcug2.org/discounts-special-offers-for-user-groups/) for discounts and special offers for Members of User Groups. Avast Anti-virus and Acronis True Image, and several book, media and training sites offer discounts including the two mentioned below.

• Members can save at the **Pearson Technology** websites: InformIT, Cisco Press, Pearson IT Certification, Que Publishing, Adobe Press, and Peachpit Press. [Informit.com/user\\_groups/index.aspx](Informit.com/user_groups/index.aspx) Code for print books: **ITCOMMUNITY**

Code for eBooks: **DIGITALCOMMUNITY**

• See books on digital imaging and photography, gaming, animation, film and video, post-production, audio, music technology, broadcast and theatre from [Routledge |](https://www.routledge.com/focalpress?utm_source=shared_link&utm_medium=post&utm_campaign=160701200)  [Focal Press](https://www.routledge.com/focalpress?utm_source=shared_link&utm_medium=post&utm_campaign=160701200) today! They offer discounts to User Group members. **Configuration** 

#### **COPYRIGHT © 2022**

by the Los Angeles Computer Society, an allvolunteer, tax-exempt IRC Section 501(c)(3)] nonprofit California corporation. All rights reserved. *User Friendly* is published monthly. Subscriptions are included in membership dues. Reproduction of any material here by any means is expressly prohibited without written permission, except that other nonprofit User Groups may reprint LACS articles in substantially unaltered form if credit is given to the author and this publication and an e-mail is sent to us via our website, www.lacspc.org, reporting the reprint information (user group and the name and date of the publication). Product and company names are the trademarks of their respective owners.

#### **LAUGHING OUT LOUD**

## Who remembers

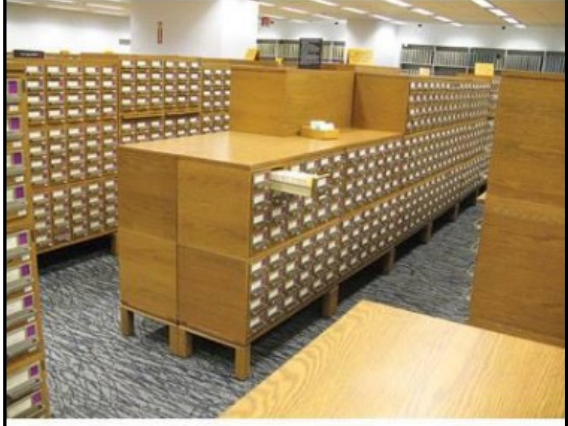

## the first search engine?

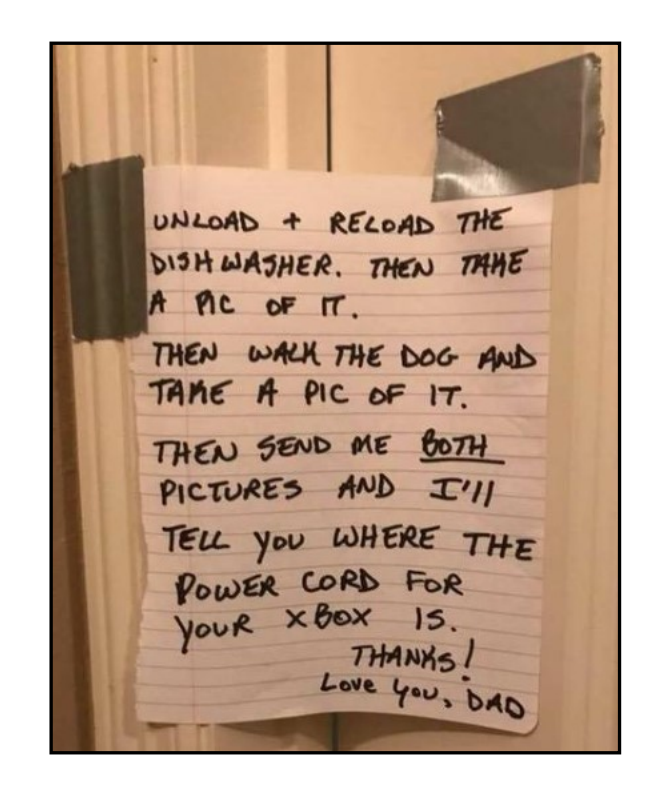

#### **NOTICE**

The columns, reviews and other expressions of opinion in *User Friendly* are the opinions of the writers and not necessarily those of the Los Angeles Computer Society. LACS became a California non-profit corporation on July 17, 1991. Its predecessor was the UCLA PC Users Group.

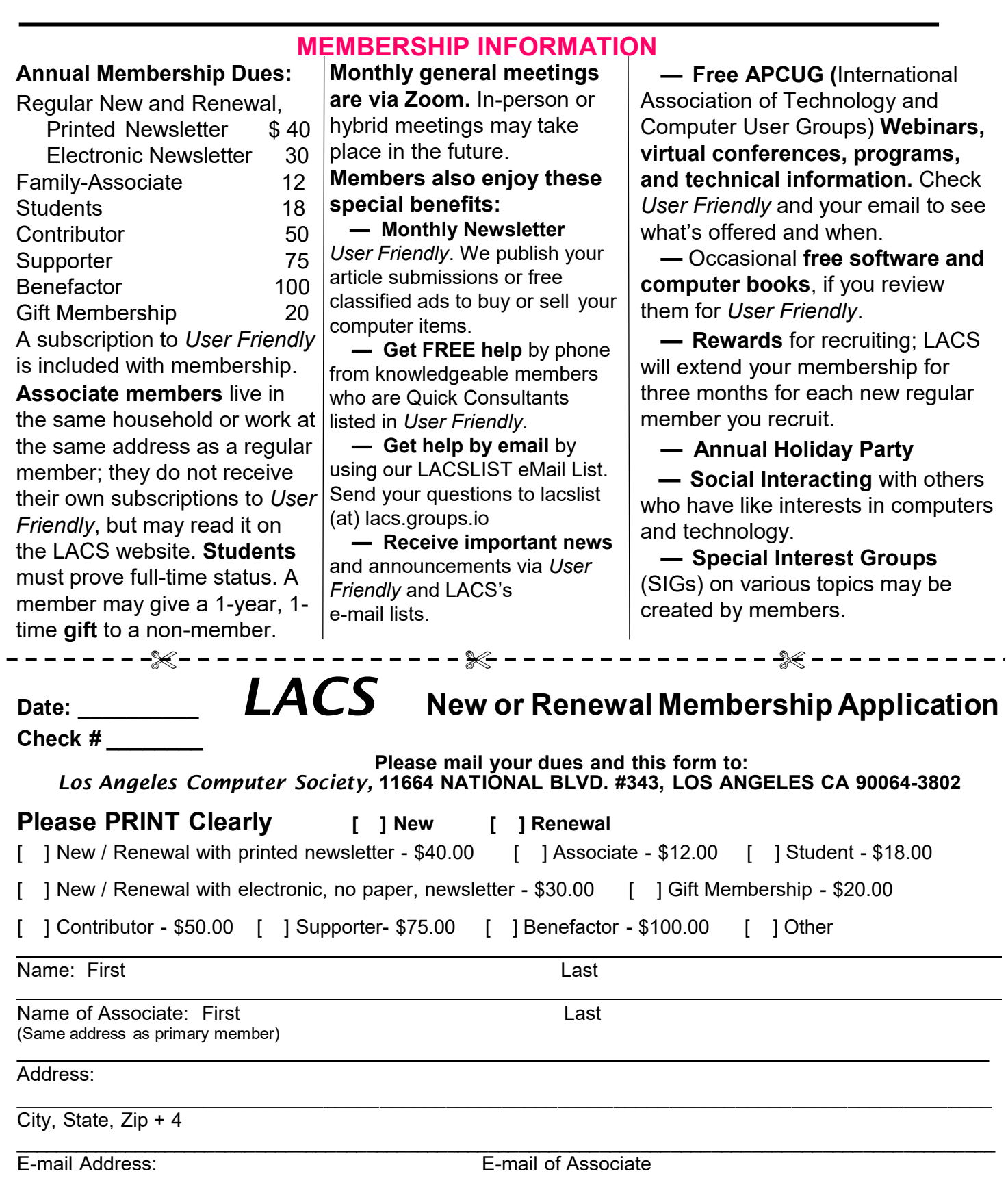

Preferred Phone: Publish Contact Info in Roster [ ] Yes [ ] No

Did a member of LACS invite you to join? If so, who? If not, how did you hear about LACS?

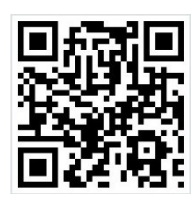

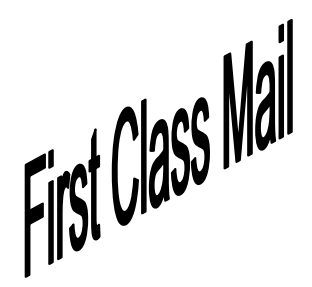

Editor…..…………........... Leah Clark Indexer ……….….............Leah Clark Podcast Transcriber ... Irv Hershman

Proofreaders …...........Irv Hershman, Jim McKnight, Stephanie Nordlinger, and Charlotte Semple

#### **FREE!**

Earn 3 months of free membership for every new regular member you bring in.

*User Friendly* is published by the Los Angeles Computer Society. 11664 NATIONAL BLVD, #343 LOS ANGELES CA 90064-3802 Voice-mail: 424-261-6251. Web site: [https://www.lacspc.org](http://www.lacspc.org)

# Los Angeles Computer Society

#### **GENERAL MEETINGS ARE ON ZOOM.**

Before each meeting, members and invited guests will receive an email with the URL link to the meeting. If you haven't received it by the morning of the meeting, let Leah Clark know. When you click on the link, you will enter a waiting room. Then the host or a co-host will admit you to the meeting.

Please try to arrive at least a few minutes before the meeting starttime so you don't interrupt the meeting and any technical problems can be solved. If you need to take a break during a meeting, do not click on Leave or End. If you do, the meeting will be interrupted for someone to re-admit you from the waiting room. You may turn off your video when you are gone.